- Z-Wave閘道控制器 AvA-88 設定固定IP
- 1. 登入AvA-88的LuCI網頁 [http://IP](http://ip位址:5000/)位址 預設使用者名稱與密碼 是 root / 1234

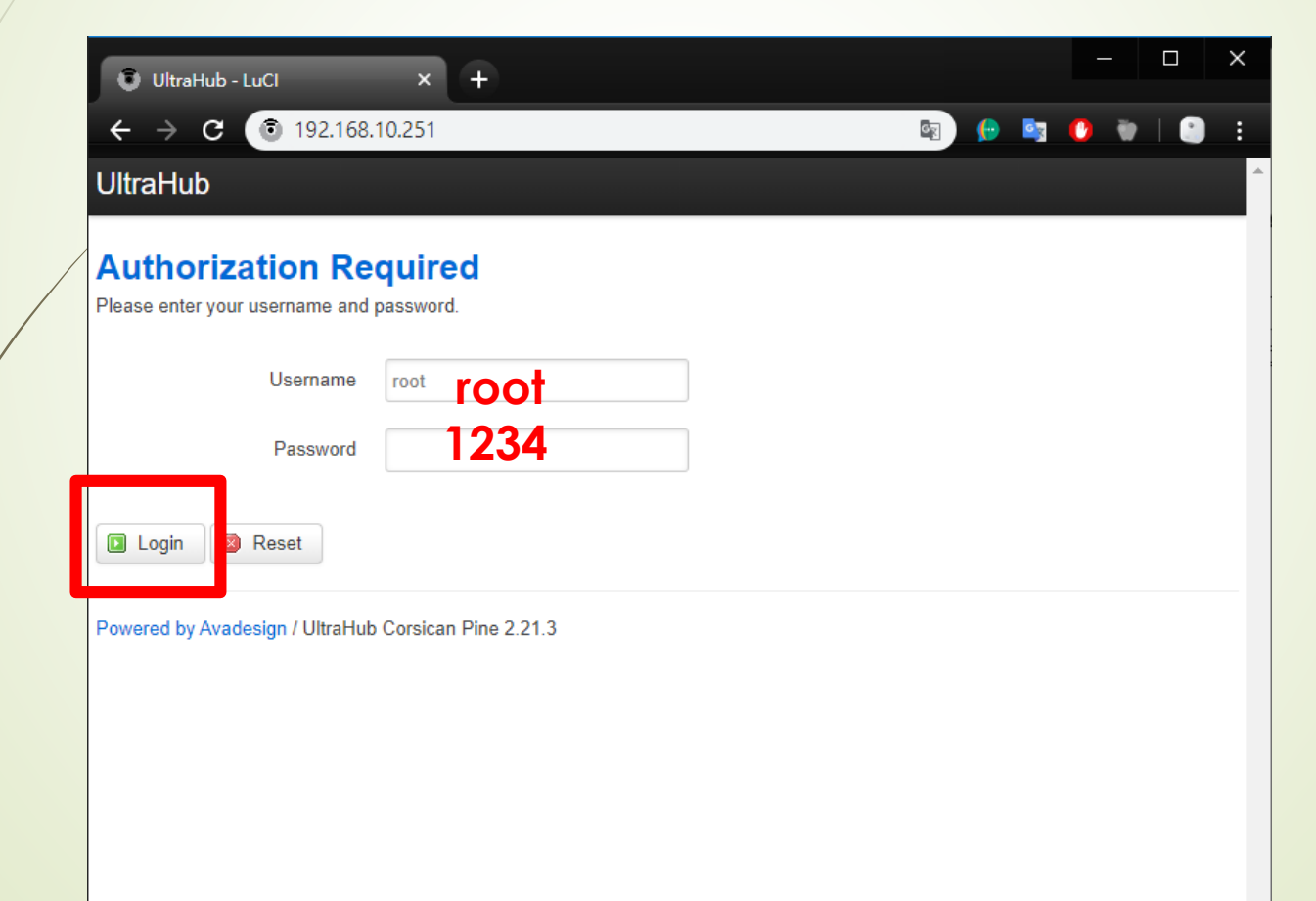

# • Z-Wave閘道控制器 AvA-88 設定固定IP

# 2. Login後 點選上方的 Network 選擇其中的 Interfaces

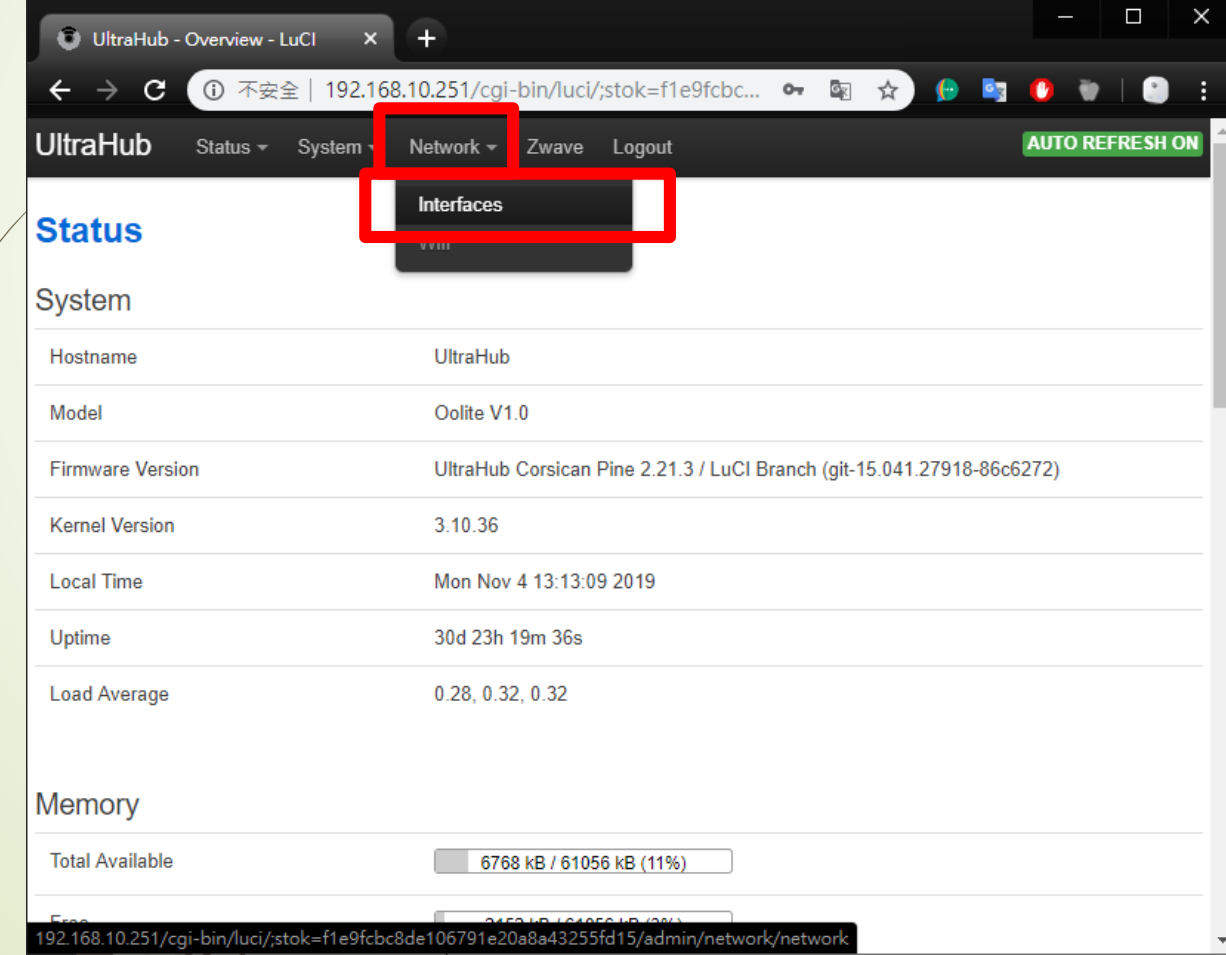

 $\mathbb{R}$ 

# • Z-Wave閘道控制器 AvA-88 設定固定IP

# 3. 點選 Network 下 LAN 右側的 Edit

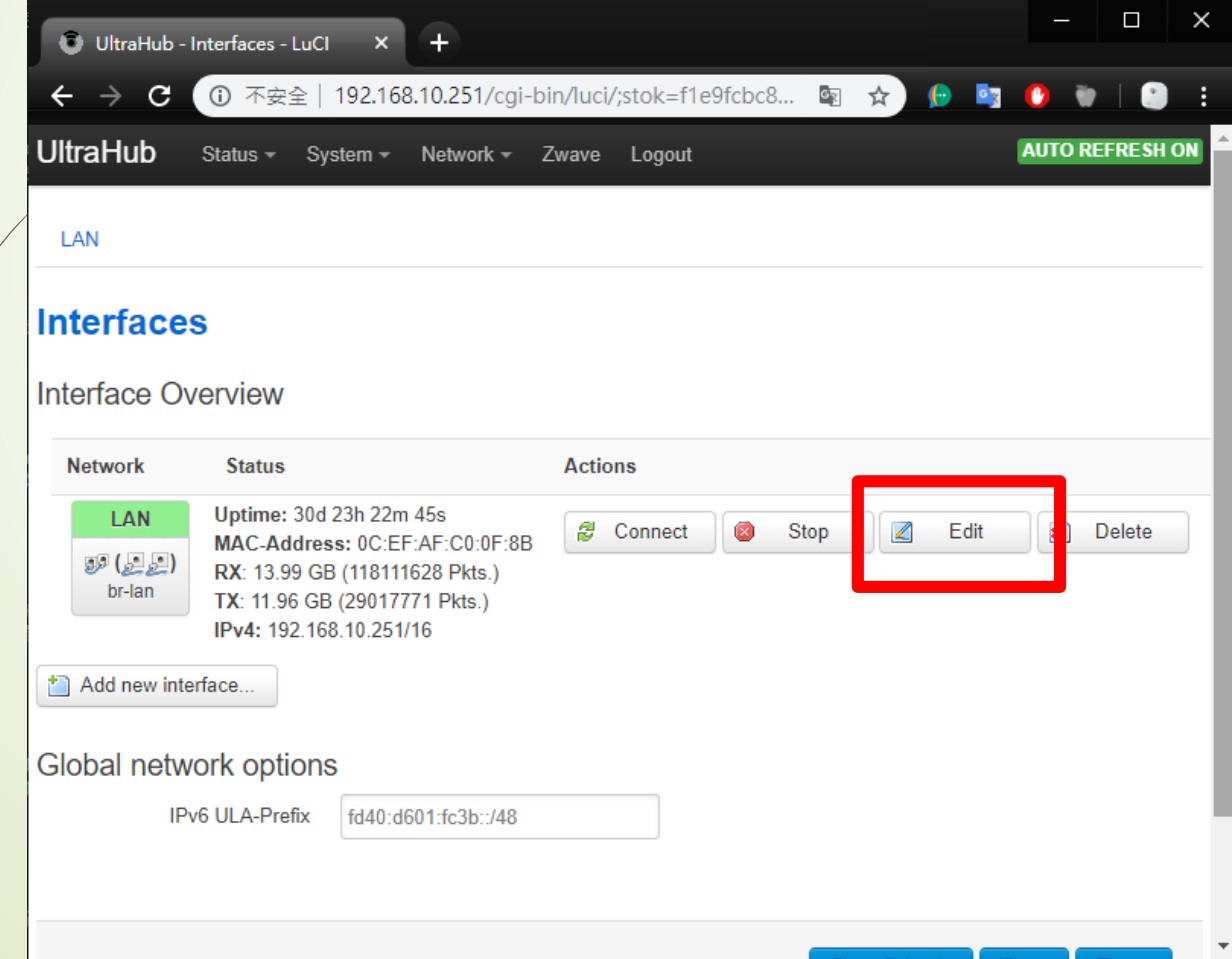

 $\left\vert \cdot\right\vert$ 

- Z-Wave閘道控制器 AvA-88 設定固定IP
- 4. 在 Protocol 中選擇 Static address 再點選 Switch protocol

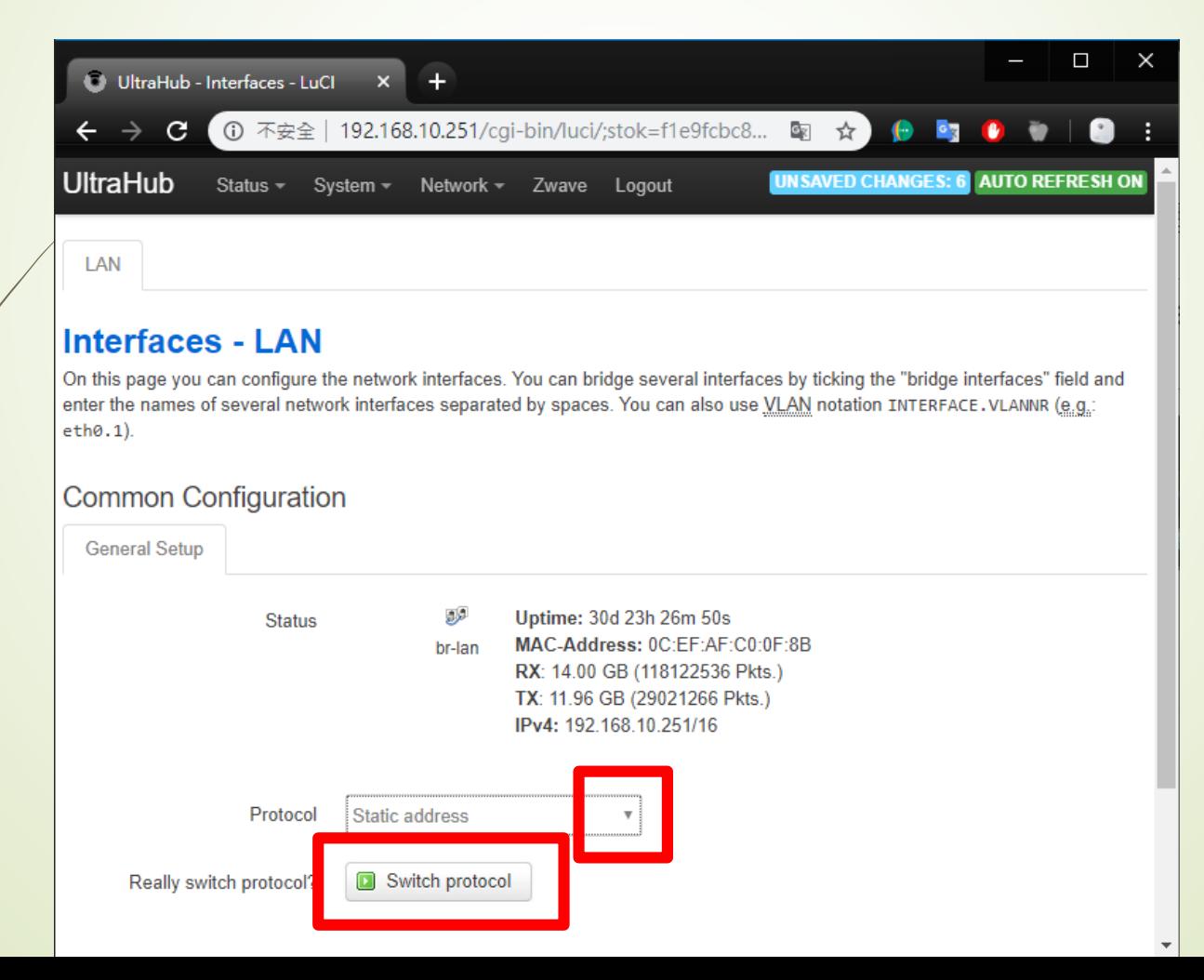

# • Z-Wave閘道控制器 AvA-88 設定固定IP

5. 依序填入 IPv4 address、IPv4 netmask、IPv4 gateway、IPv4broadcast 、Use custom DNSservers 後按下 Save & Apply 即完成

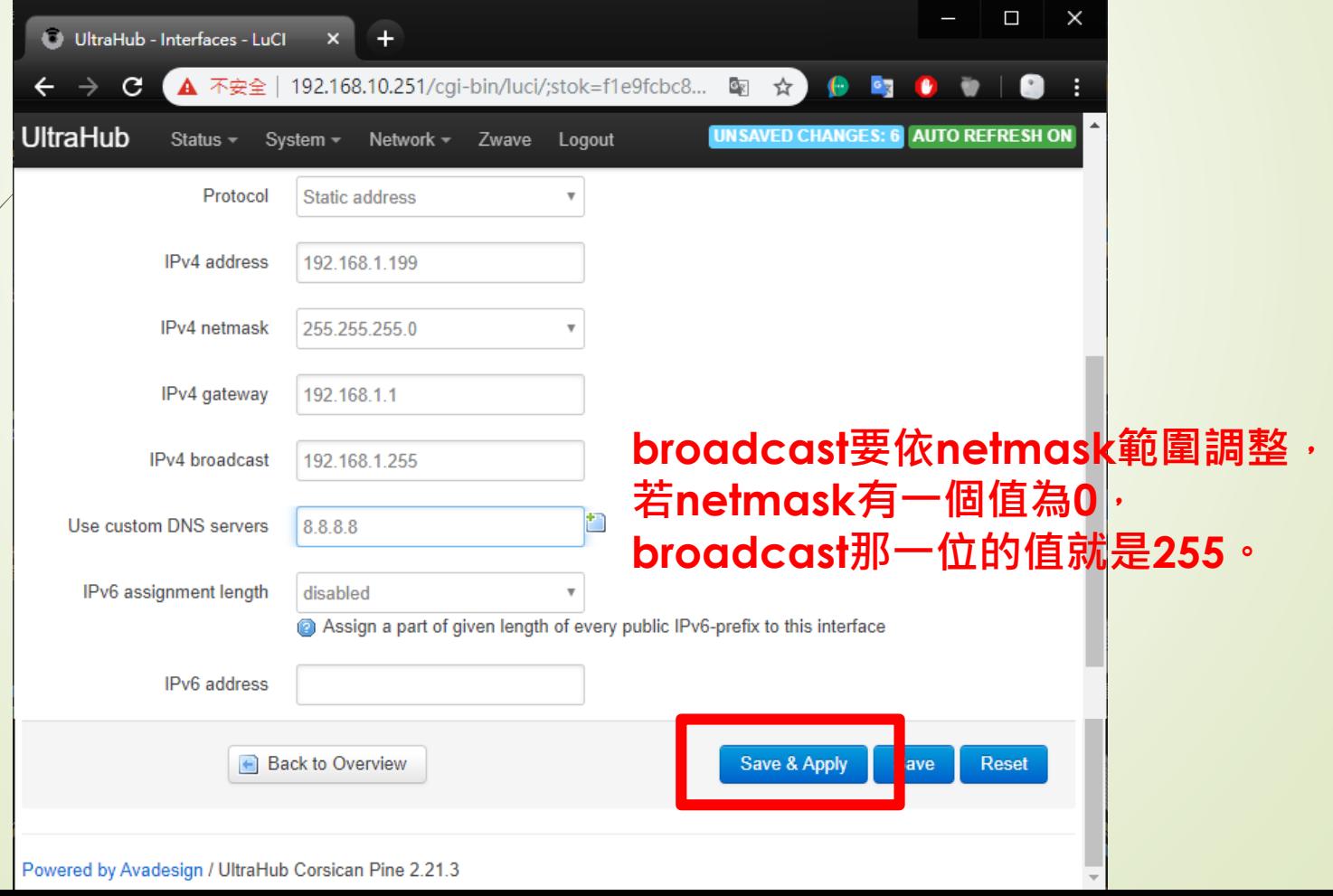